## Cari Hesap Fişleri Listesinden Muhasebeleştirme

Muhasebeleştirme işlemi Genel Muhasebe bölümünden yapılabildiği gibi program bölümlerinden de yapılabilir. Cari hesap işlemlerinin muhasebeleştirilmesi için cari hesap fişleri listesinde (sağ fare düğmesi menüsünde yer alan) Muhasebeleştir ya da Toplu Muhasebeleştir seçenekleri kullanılır. Muhasebeleştirme işlemi için önce muhasebeleştirilecek fiş/fişler daha sonra Muhasebeleştir/Toplu Muhasebeleştir seçilir.

Cari hesap fişleri muhasebeleştirme penceresinde muhasebeleştirmenin ne şekilde yapılacağı belirlenir. Muhasebeleştirme filtre seçenekleri şunlardır:

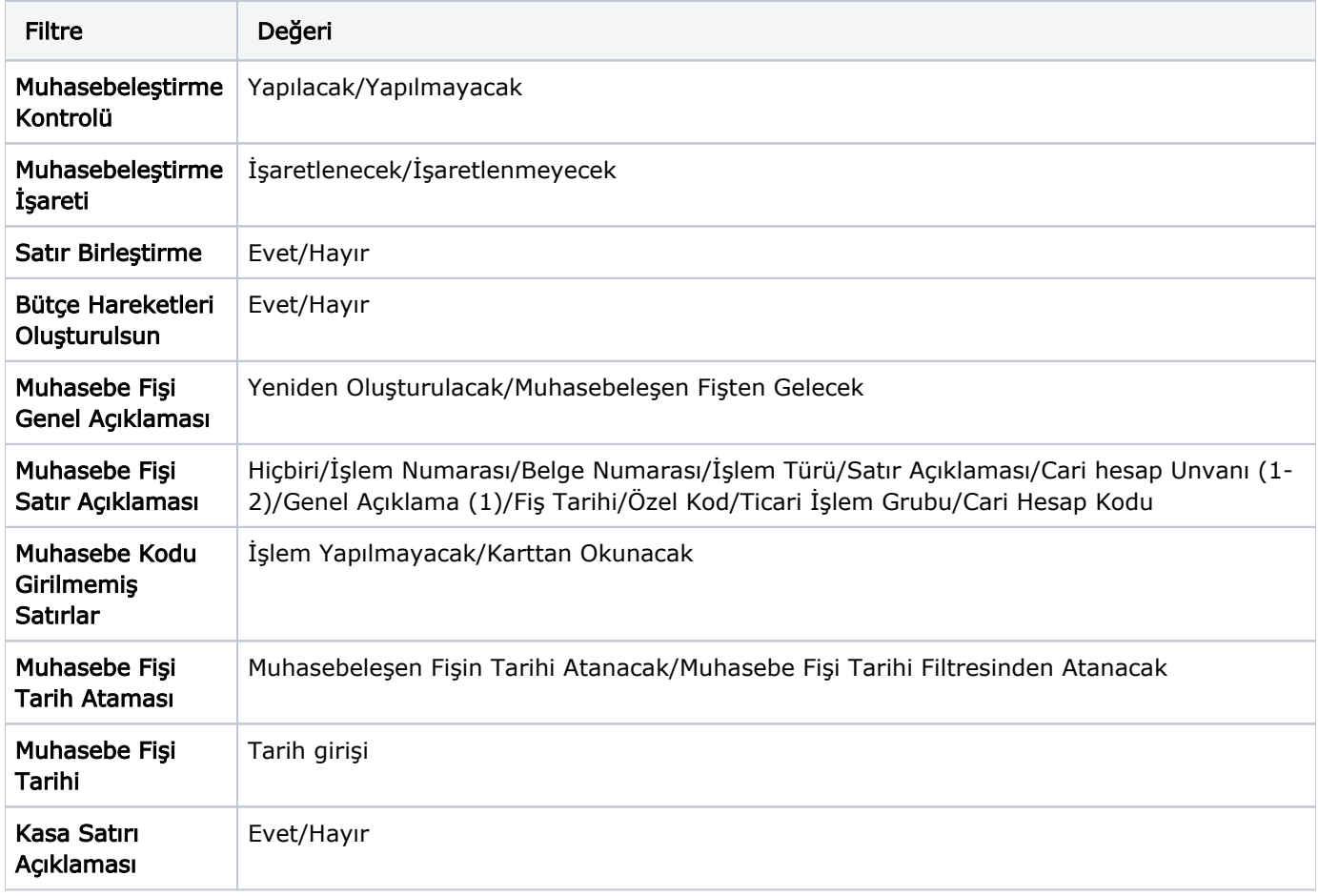

Muhasebeleştirme işleminin sonucunda oluşacak mahsup fişinin kontrol edildikten sonra kaydedilmesi isteniyorsa Muhasebeleştirme Kontrolü filtre satırında "Yapılacak" seçeneği işaretlenir. Bu durumda oluşacak her mahsup fişi ekrana gelir incelendikten sonra kaydedilir. Muhasebeleştirme Kontrolü filtresinde "Yapılmayacak" seçilirse oluşan fişler doğrudan ilgili bölümlerde işaretlenir ve muhasebeleştirme dosyasına yazılır.

Muhasebeleştirilen faturada aynı karta ait ve muhasebe bağlantı kodları aynı olan satırların ne şekilde muhasebeleştirileceği Satır Birleştirme filtresi ile belirlenir. Satır Birleştirme "Evet" olarak seçilirse fiş içinde aynı karta ait olan ve aynı muhasebe hesap kodları ile izlenecek satırlar birleştirilir. Muhasebeleştirme sonucunda oluşacak mahsup fişinde tek satır olarak yer alır.

Muhasebeleştirme sonucunda oluşacak mahsup fişinin genel açıklamasının içeriği Muhasebe Fişi Genel Açıklaması filtre satırında belirlenir. Genel açıklamanın yeniden oluşturulması istenirse "Yeniden Oluşturulacak" seçimi yapılır. Açıklama program tarafından oluşturulur. "Muhasebeleşen Fişten Gelecek" seçimi yapılırsa, muhasebeleştirilen fiş genel açıklaması oluşan mahsup fişine aktarılır.

Muhasebeleştirme işlemi sonucunda oluşacak mahsup fişi satırlarına açıklama bilgisinin gelmesi için Muhasebe Fisi Satır Açıklaması filtresi kullanılır. Muhasebe fisine satır açıklaması olarak gelmesi istenen bilgiler işaretlenerek seçilir.

Aktarım ile alınan bilgilerin muhasebeleştirilmesinde muhasebe kodu girilmemiş satırların hangi hesaplar altında izleneceği Muhasebe Kodu Girilmemiş Satırlar filtresi ile belirlenir. "İşlem Yapılmayacak" seçilirse muhasebe kodu girilmemiş satırlar muhasebeleştirme işleminde dikkate alınmaz. "Karttan Okunacak" seçiminde ise muhasebe hesap kodları ilgili kartlardan okunur ve işlem bu muhasebe kodları dikkate alınarak muhasebeleştirilir.

Muhasebe Fişi Tarih Ataması filtre satırında geçerli olacak muhasebe fiş tarihi öndeğeri belirlenir.

"Muhasebeleşen Fişin Tarihi Atanacak" seçeneği işaretlenirse muhasebeleşen fişin tarihi mahsup fişine aktarılır. "Muhasebe Fiş Tarihi Filtresinden Atanacak" seçeneğinin işaretlenmesi durumunda geçerli olacak tarih Muhasebe Fiş Tarihi filtre satırında girilen tarih olacaktır; muhasebeleştirme işlemi sonucunda oluşacak mahsup fişlerine Muhasebe Fiş Tarihi satırında belirtilen tarih atanır.